# How to test HW using repl.it

By Arno Dunstatter

### Step 1: Load all necessary files into repl.it

- You will need all necessary .cpp files as well as .h files, including the ArgumentManager.h file
- You will also need all input files
- These can be made manually or by dragging and dropping from your local directory
	- To make them manually use the **b** symbol in the top left (to the right of "Files"). Name each file appropriately and copy and paste the appropriate code/data into each
	- Easier way: Simply drag and drop your files into your repl directory

•After loading your files into your repl your files section should look like this:

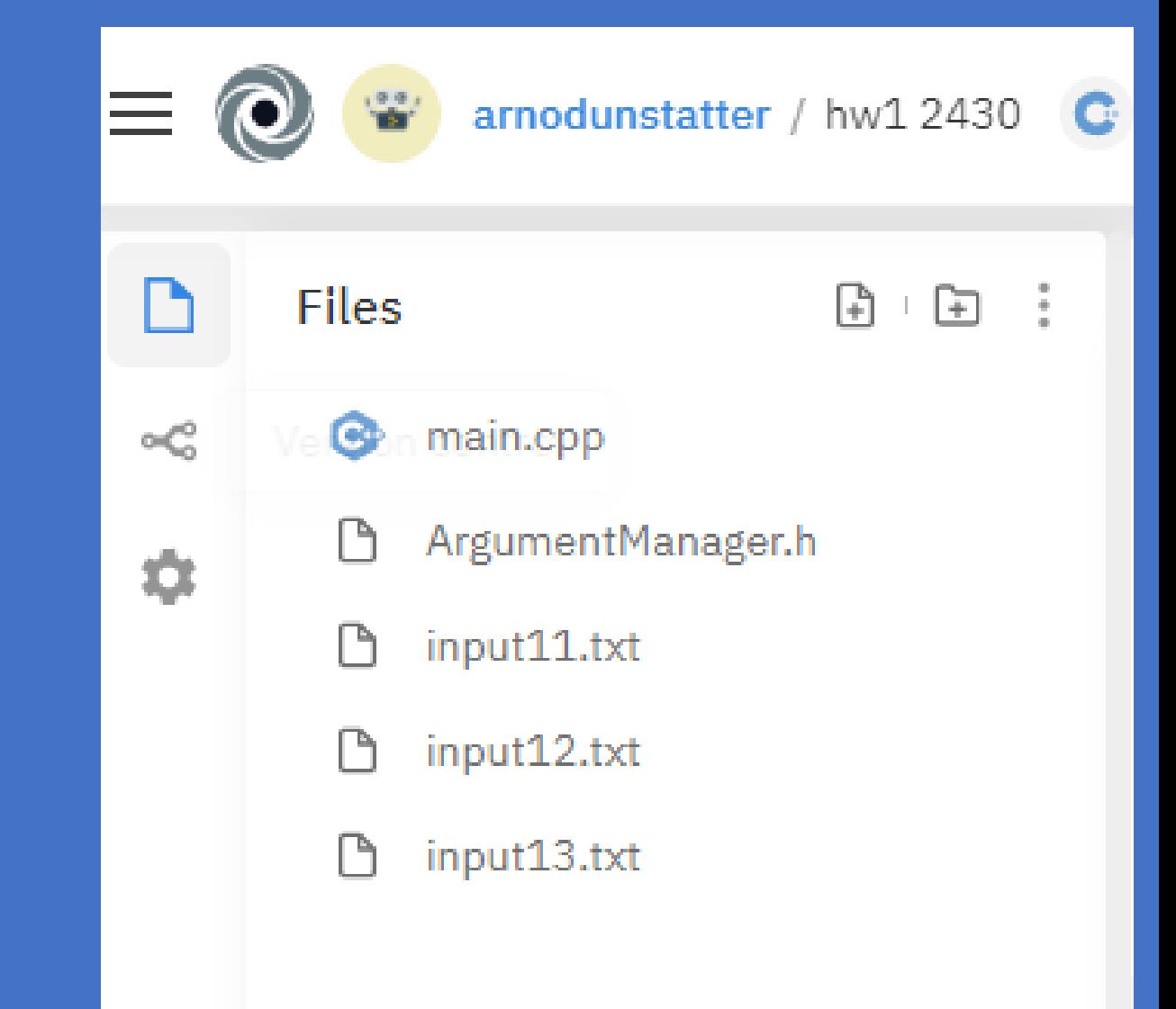

### Step 2: Compiling

- Now we must compile our .cpp files and our .h files
- We type the following into the console/terminal:

q++ -std=c++11 -o hw1 main.cpp ArqumentManager.h

- The first three parts ("g++ -std=c++11 -o") will always be the same
- the fourth element ("hw1" above) is the name of our executable
- All elements thereafter are the .cpp and .h files we wish to compile into our executable

•After compiling you should see the newly compiled executable in your files

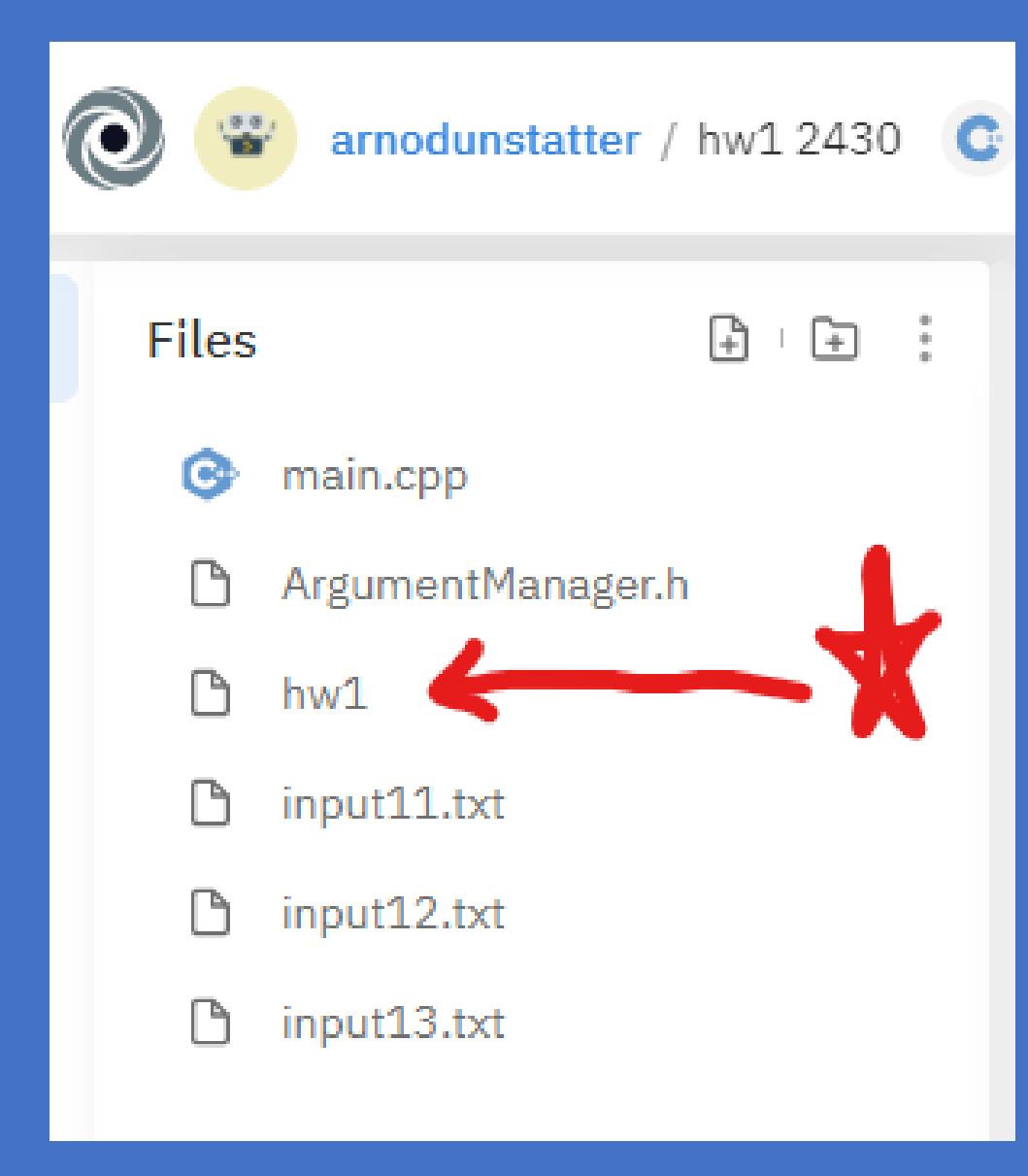

## Step 3: Running the program

• Now we run our program with each input using terminal/console commands such as:

#### ./hwl input=input11.txt output=output11.txt

- We start with a "./"
- Then comes the name of our executable
- Then the input statement (for our purposes we vary the last two digits for each input)
- Then the output statement (again we vary the last two digits for each input)
- Spacing is important do not add extra spaces
- After running each run command you should see new output files in your repl, as shown:
- If the program is correct then your output files should be the same as the answer files given in the hw google drive.

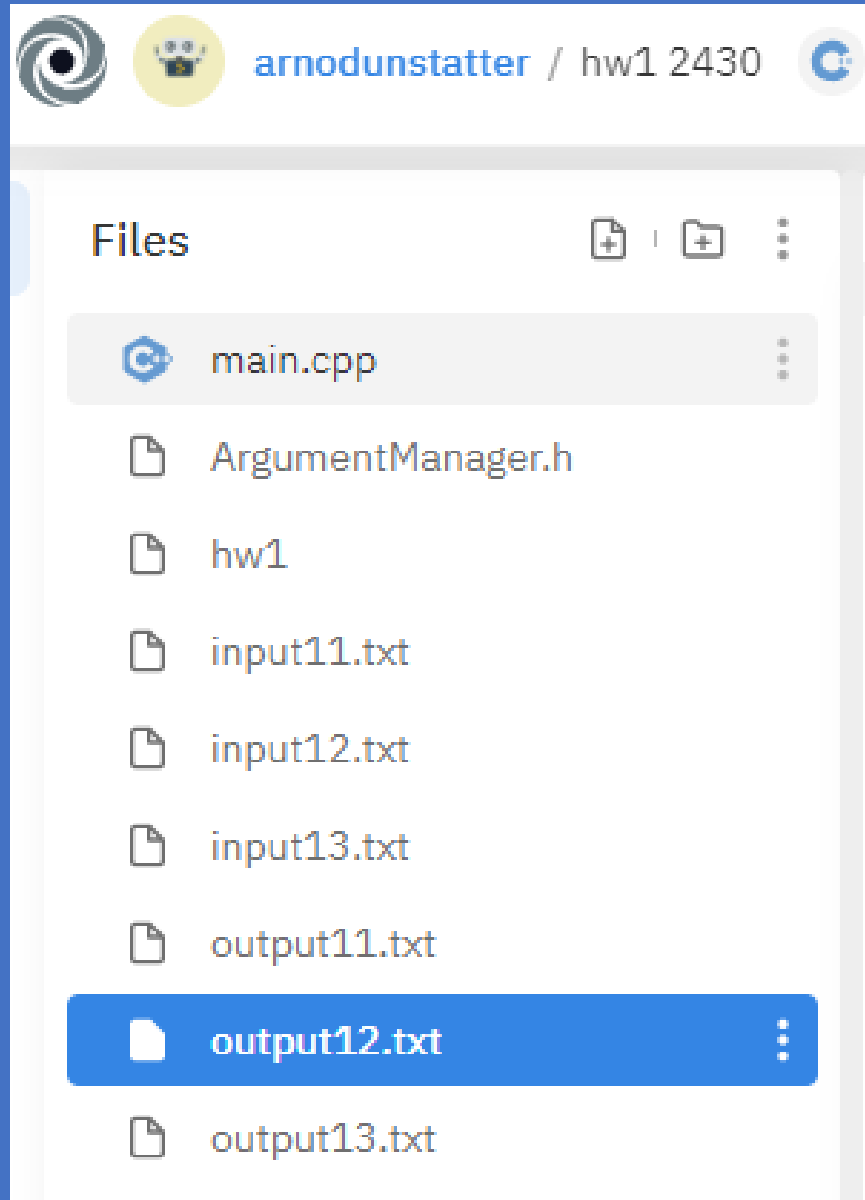

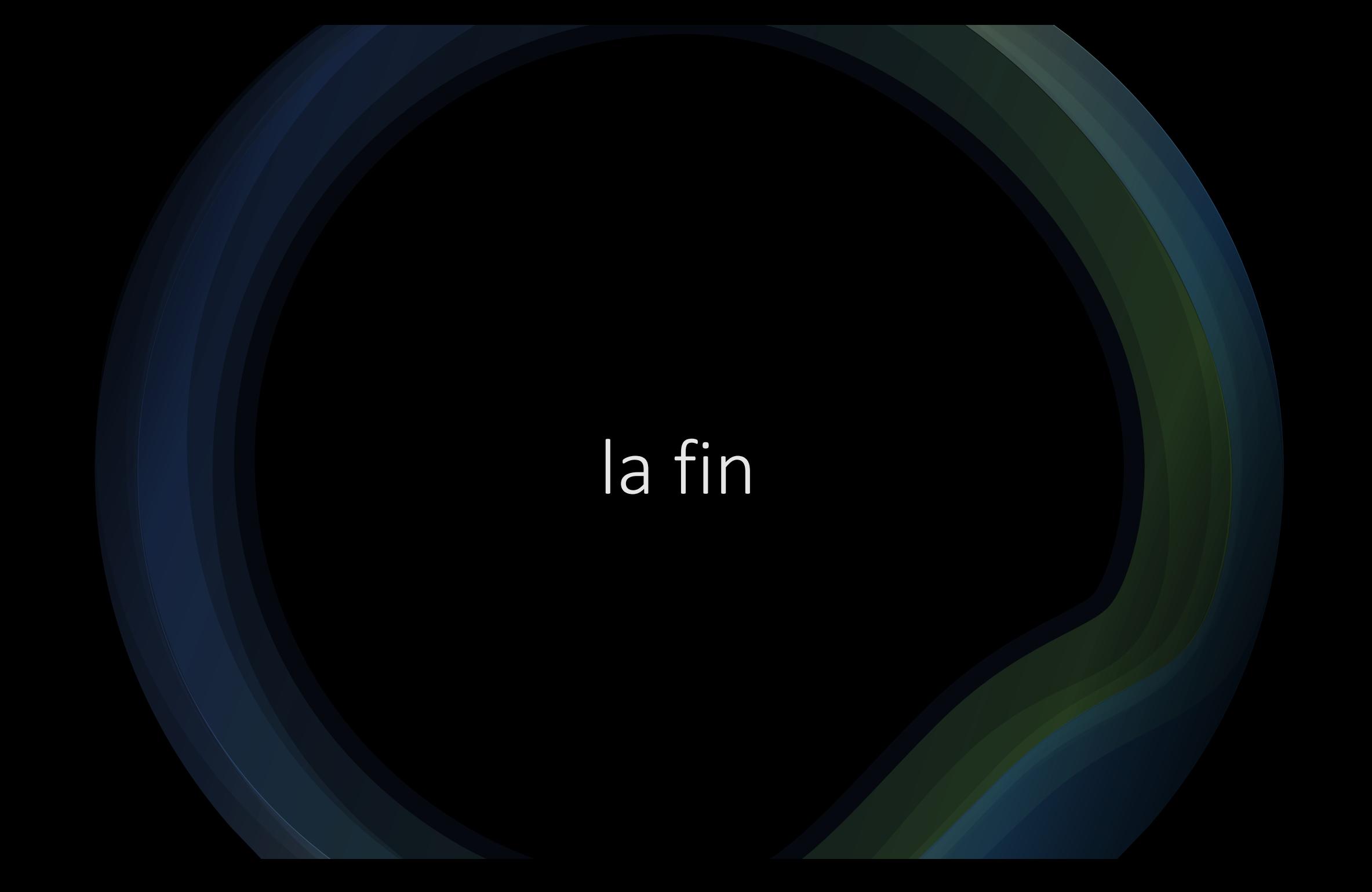